18

19

20

21 22

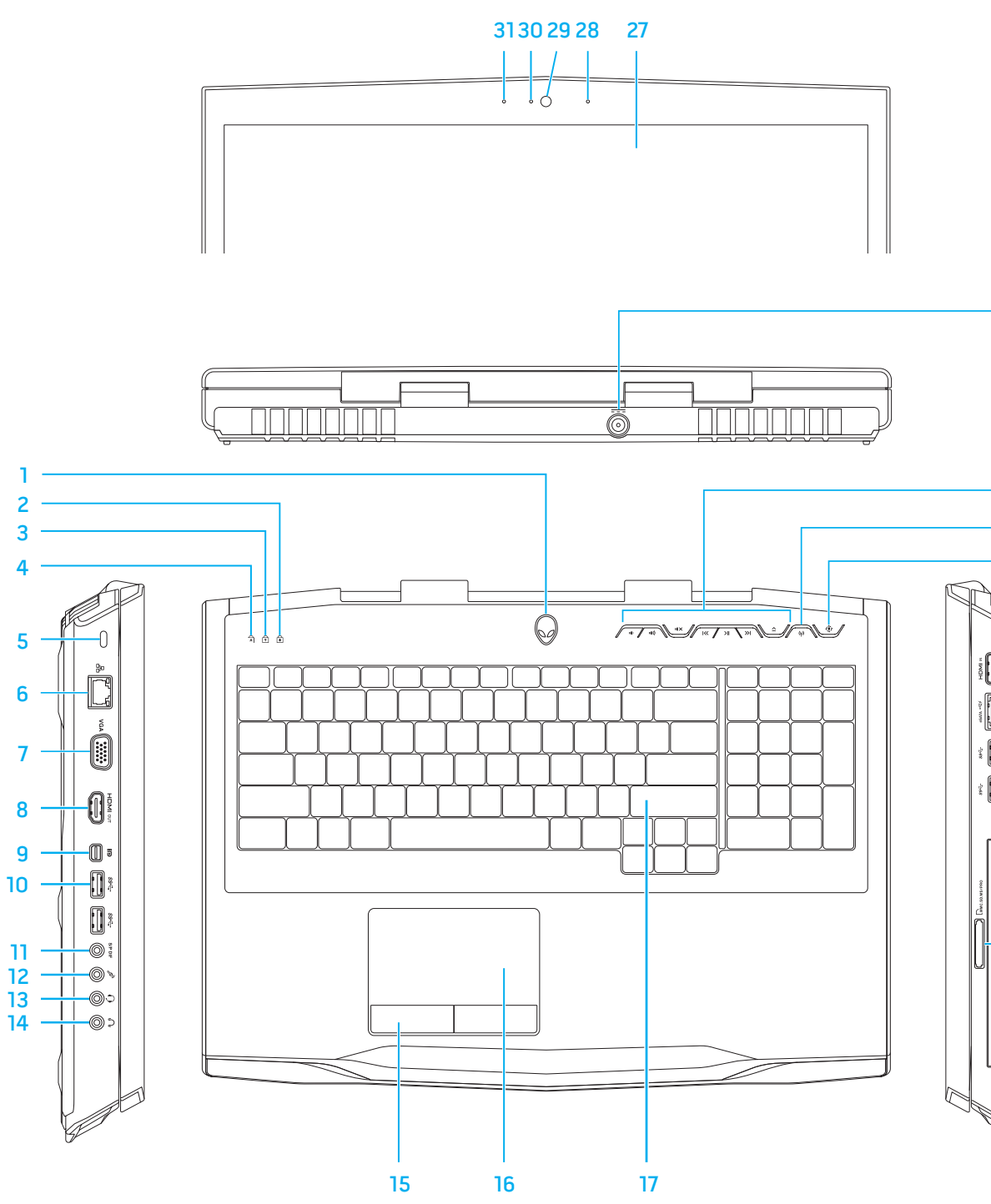

23 24 25

26

#### Features

- 1. Power button
- 2. Scroll-lock status light
- 3. Number-lock status light
- 4. Caps-lock status light 5. Security cable slot
- 6. Network port
- 
- 7. VGA port
- 8. HDMI-output port
- 9. Mini-DisplayPort
- 10. USB 3.0 ports (2)
- 11. S/P DIF port
- 12. Speakers/Microphone port
- 13. Headphones/Speakers/ Microphone combo port
- 14. Headphones/Speakers port
- 15. Touchpad buttons (2)
- 16. Touchpad
- 17. Backlit keyboard
- 18. Optical drive
- 19. 9-in-1 Media Card Reader
- 20. USB 3.0 ports (2)
- 21. eSATA/USB combo port with USB PowerShare
- 22. HDMI-input port
- 23. Alienware Command Center button
- 24. Wireless button
- 25. Media control buttons (7)
- 26. Power adapter port
- 27. Display
- 28. Right digital-array microphone
- 29. Camera

- 30. Camera status light
- 31. Left digital-array microphone

#### **Χαρακτηριστικά**

1. Κουμπί λειτουργίας 2. Λυχνία κατάστασης κλειδώματος κύλισης 3. Λυχνία κατάστασης κλειδώματος αριθμών 4. Λυχνία κατάστασης

κλειδώματος κεφαλαίων 5. Υποδοχή καλωδίου ασφαλείας

6. Θύρα δικτύου 7. Θύρα VGA 8. Θύρα εξόδου HDMI 9. Θύρα Mini-Displau 10. Θύρες USB 3.0 (2) 11. Θύρα S/P DIF

12. Θύρα ηχείων/μικροφώνου 13. Θύρα ακουστικών/ηχείων/ μικροφώνου

14. Θύρα ακουστικών/μικροφώνου 15. Κουμπιά επιφάνειας αφής (2)

16. Επιφάνεια αφής

17. Οπισθοφωτιζόμενο πληκτρολόγιο 18. Μονάδα οπτικών δίσκων 19. Συσκευή ανάγνωσης κάρτας μέσων 9-σε-1 20. Θύρες USB 3.0 (2) 21. Θύρα eSATA/USB με USB PowerShare 22. Θύρα εισόδου HDMI

23. Κουμπί Κέντρου ελέγχου Alienware 24. Κουμπί ασύρματης σύνδεσης

27. Οθόνη

28. Δεξί μικρόφωνο digital-array

29. Κάμερα

30. Λυχνία κατάστασης κάμερας 31. Αριστερό μικρόφωνο digital-array

Funkcje

- 1. Przycisk zasilania
	- Scroll-lock

زر الطاقة . 1 2. مؤشر حالة مفتاح Scroll Lock

#### منفذ VGA . 7 منفذ خرج HDMI . 8 Mini-DisplayPort . 9 10. منافذ USB 3.0 (2)

- 1212منفذ مكبرات الصوت/الميكروفون
- الصوت/الميكروفون
- 14. منفذ سماعات الرأس/مكبرات الصوت<br>15. زر لوحة اللمس (2)
	-
	-
	-
	- <sup>2020</sup>منافذ 3.0 USB( <sup>2</sup> )1919قارئ بطاقة الذاكرة <sup>9</sup>
	- 21. منفذ مزدوج لـ USB/eSATA
	-
	- 2424زر "الالسلكي"
	- 25. أزر ار التحكم في الوسائط (7)
	-
	-
	-
	-

- 25. Κουμπιά ελέγχου μέσων (7) 26. Υποδοχή μετασχηματιστή
	- multimediami (7) 26. Gniazdo zasilacza
	- 27. Wyświetlacz
	-
	- 29. Kamera
	-
	-

# **ALIENWAREV**

- 
- 2. Lampka statusu funkcji
- 3. Lampka statusu funkcji 4. Lampka statusu funkcji
	-
	-
- 9. Port Mini-Display
	-
	-
	-
- 14. Port słuchawek/głośników
	-
	-
	-
	-
	-
	-
	-
	-
- zarządzania Alienware
	-
	-
- Number-lock
	- Caps-lock
	- 5. Gniazdo kabla zabezpieczającego
	- 6. Port sieciowy
	- 7. Port VGA
	- 8. Pory wyjściowy HDMI
	- 10. Porty USB 3.0 (2)
	- 11. Port S/P DIF
	- 12. Port głośników/mikrofonu
	- 13. port słuchawek/głośników/
	- mikrofonu combo
	- 15. Przyciski tabliczki
	- dotykowej (2) 16. Tabliczka dotykowa
	- 17. Podświetlana klawiatura
	- 18. Napęd optyczny
	- 19. Czytnik kart pamięci 9 w 1
	- 20. Porty USB 3.0 (2)
	- 21. Port eSATA/USB combo z
	- obsługą USB PowerShare
	- 22. Port wejściowy HDMI
	- 23. Przycisk Centrum
	- 24. Przycisk wł./wył. sieci bezprzewodowej
	- 25. Przyciski sterowania
	-
	-
	- 28. Prawy mikrofon
	-
	-
	- 30. Lampka stanu kamery
	- 31. Lewy mikrofon

#### **Характеристики**

# 1. Кнопка питания 2. Индикатор состояния

- блокировки прокрутки 3. Индикатор состояния блокировки цифровой
- клавиатуры 4. Индикатор состояния блокировки Caps-lock
- 5. Гнездо защитного кабеля
- 6. Сетевой порт 7. Порт VGA
- 8. Порт HDMI-выхода
- **9.** Порт Mini-Display
- 10. Порты USB 3.0 (2)
- 11. Порт S/P DIF
- 12. Порт для динамиков/ микрофона
- 13. Комбинированный порт для наушников/динамиков/ микрофона
- 14. Порт для наушников/ динамиков 15. Кнопки тачпада (2)
- 16. Тачпад
- 17. Клавиатура с подсветкой
- 18. Оптический дисковод
- 19. Устройство для чтения мультимедийных карт памяти 9-в-1
- 20. Порты USB 3.0 (2)
- 21. Комбинированный порт eSATA/USB с USB PowerShare
- 22. Порт HDMI-входа
- 23. Кнопка центра управления Alienware
- 24. Кнопка беспроводного соединения и кнопки
- 25. Кнопки управления содержимым мультимедиа (7)
- 26. Порт адаптера питания
- 27. Дисплей
- 28. Правая цифровая микрофонная решетка
- 29. Камера
- 30. Индикатор состояния камеры
- 31. Левая цифровая микрофонная решетка

**الخصائص**

- 3. مؤشر حالة مفتاح Number Lock مؤشر حالة مفتاح Lock Caps . 4
	- 5. منفذ كابل الامان
	- منفذ الشبكة . 6
	-
	-
	- S/P DIF منفذ1111
	-
- 1313منفذ مشترك لسماعات الرأس/مكبرات
	-
	-
	- 16. لوحة اللمس
- 17. لوحة المفاتيح ذات الإضاءة الخلفية
- 18. محرك الأقراص الضوئية
- 19. قارئ بطاقة الذاكرة 9 في 1
- USB PowerShare بخاصية
- 2222منفذ إدخال HDMI مركز أوامر Alienware" 2323زر "
- 
- ّ2626 منفذ محول الطاقة
- 27 الشاشة 28. ميكرفون المصفوفة الرقمية الأيمن
	- 2929الكاميرا
	- 30. مؤشر حالة الكاميرا
- <mark>3</mark>1. ميكرفون المصفوفة الرقمية الأيسر

# Información para NOM, o Normal Oficial Mexicana (Solo para México)

Se proporciona la siguiente información en los dispositivos descritos en este documento de acuerdo a los requisitos de la Normal Oficial Mexicana (NOM):

Importador: Dell México S.A. de C.V. Paseo de la Reforma 2620 – Flat 11° Col. Lomas Altas 11950 México, D.F.

Número de modelo reglamentario: P11E Voltaje de entrada: 100-240 VCA Frecuencia de entrada: 50-60 Hz Corriente nominal de salida: 7,7 A/12,3 A Voltaje nominal de salida: 19,50 VCC

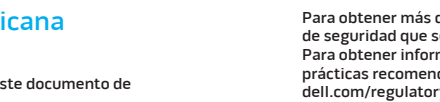

Printed in China<br>|| || || || || || || || || || || || || **ONDGRHAOO** 

Para obtener más detalles, lea la información de seguridad que se envió con su equipo. Para obtener información adicional sobre las prácticas recomendadas de seguridad, ver

dell.com/regulatory\_compliance.

# Function Keys

#### Enable suspend mode

**Ενεργοποίηση κατάστασης αναστολής**

Włączenie trybu uśpienia

**Включение режима приостановки**

**تمكين وضع التوقف المؤقت**

#### Display battery status

**Προβολή κατάστασης μπαταρίας**

- Wyświetlenie stanu akumulatora
- **Отображение состояния батареи حالة بطارية الشاشة**

# Mute the speakers

**Σίγαση των ηχείων**

Wyciszenie głośników

**Отключение динамиков**

**إسكات مكبرات الصوت**

#### Increase display brightness

**Αύξηση φωτεινότητας οθόνης**

Zwiększanie jasności wyświetlacza

 **Увеличение яркости дисплея**

#### $\fbox{F8} \begin{picture}(20,5) \put(0,0){\line(0,1){15}} \put(0,0){\line(0,1){15}} \put(0,0){\line(0,1){15}} \put(0,0){\line(0,1){15}} \put(0,0){\line(0,1){15}} \put(0,0){\line(0,1){15}} \put(0,0){\line(0,1){15}} \put(0,0){\line(0,1){15}} \put(0,0){\line(0,1){15}} \put(0,0){\line(0,1){15}} \put(0,0){\line(0,1){15}} \put(0,0){\line(0,1){15}}$ Enable/disable external HDMI input

**زيادة سطوع الشاشة**

# Decrease display brightness

**Μείωση φωτεινότητας οθόνης** Zmniejszanie jasności wyświetlacza **Уменьшение яркости дисплея تقليل سطوع الشاشة**

### Switch to external display

**Αλλαγή σε εξωτερική οθόνη**

Przełączenie na wyświetlacz zewnętrzny **Переключение на внешний дисплей التبديل إلى شاشة خارجية**

#### Enable/disable switchable graphics

**Ενεργοποίηση/απενεργοποίηση εναλλαγής γραφικών** Włączanie/Wyłączanie zewnętrznej karty graficznej

**Включение/отключение переключаемую** 

**графику تمكين/إيقاف عمل الرسومات القابلة للتبديل** **Ενεργοποίηση/απενεργοποίηση εξωτερικής εισόδου HDMI** Włączanie/Wyłączanie zewnętrznego

wejścia HDMI **Включение/отключение внешнего** 

**HDMI-входа تمكين/إيقاف عمل إدخال** HDMI **الخارجي**

#### Turn on/off the camera

**Ενεργοποίηση/απενεργοποίηση της κάμερας**

Włączanie/Wyłączanie kamery

**Включение/выключение камеры**

**تشغيل/إيقاف الكاميرا**

#### Launch/close Microsoft Mobility Center

**Άνοιγμα/κλείσιμο του Κέντρου Φορητότητας Microsoft** Uruchomienie/zamknięcie programu

Microsoft Mobility Center **Запуск/завершение работы Microsoft Mobility** Center

**تشغيل/إغالق مركز إعدادات الكمبيوتر المحمول لـ** Microsoft

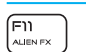

 $\fbox{F12} \begin{picture}(20,20) \put(0,0){\line(0,1){10}} \put(15,0){\line(0,1){10}} \put(15,0){\line(0,1){10}} \put(15,0){\line(0,1){10}} \put(15,0){\line(0,1){10}} \put(15,0){\line(0,1){10}} \put(15,0){\line(0,1){10}} \put(15,0){\line(0,1){10}} \put(15,0){\line(0,1){10}} \put(15,0){\line(0,1){10}} \put(15,0){\line(0,1){10}} \put(15$ 

#### Enable/disable AlienFX

**Ενεργοποίηση/απενεργοποίηση AlienFX** Właczanie/Wyłaczanie funkcji AlienFX **Включение/выключение AlienFX تمكين/إيقاف عمل** AlienFX

#### Enable/disable the touchpad

**Ενεργοποίηση/απενεργοποίηση της επιφάνειας αφής** Włączanie/Wyłączanie tabliczki dotykowej **Включение/выключение тачпада**

#### Więcej informacii Aby dowiedzieć się więcej na temat funkcji i

**تمكين/إيقاف عمل لوحة اللمس**

# More Information

To learn about the features and advanced options available on your computer, click Start→ All Programs→ Dell Help Documentation or go to

support.dell.com/manuals.

To contact Alienware for sales, tech support, or customer service issues, go to support.dell.com/Alienware. Customers in the United States, can call 1-800-ALIENWARE.

Information in this document is subject to change

# without notice.

#### © 2012 Dell Inc. All rights reserved.

Alienware™, AlienFX®, and the AlienHead logo are trademarks or registered trademarks of Alienware Corporation. Dell™ is a trademark of Dell Inc. Microsoft® is either a trademark or registered trademark of Microsoft Corporation in the United States and/or other

Regulatory Model: P11E | Type: P11E002

countries. 2012 - 01 Computer Model: M17x R4

# **Περισσότερες πληροφορίες**

#### **Για να μάθετε περισσότερα σχετικά με τα χαρακτηριστικά και τις προηγμένες επιλογές που είναι διαθέσιμα στον υπολογιστή σας, κάντε κλικ στο Start (Έναρξη)**→ **All Programs (Όλα τα προγράμματα)**→ **Dell Help Documentation (Τεκμηρίωση βοήθειας Dell) ή επισκεφθείτε τη διεύθυνση support.dell.com/manuals. Για να επικοινωνήσετε με την Alienware για πωλήσεις, τεχνική υποστήριξη ή θέματα εξυπηρέτησης πελατών, επισκεφθείτε τη δεύθυνση support.dell.com/ Alienware. Οι πελάτες από τις ΗΠΑ, μπορούν να καλούν 1-800-ALIENWARE.**

**Οι πληροφορίες αυτού του εγγράφου μπορεί να αλλάξουν χωρίς προειδοποίηση.**

**© 2012 Dell Inc. Με επιφύλαξη παντός δικαιώματος.** Οι ονομασίες Alienware™, AlienFX® και το λογότυπο

AlienHead είναι εμπορικά σήματα ή σήματα κατατεθέντα της Alienware Corporation. Η ονομασία Dell™ είναι εμπορικό σήμα της Dell Inc. Η ονομασία Microsoft® είναι εμπορικό σήμα ή σήμα κατατεθέν της Microsoft Corporation στις ΗΠΑ ή/και σε άλλες χώρες. 2012 - 01

# 2 Connect the power adapter **Συνδέστε το μετασχηματιστή** | Podłącz zasilacz **Подключите адаптер источника питания** | **توصيل محول الطاقة**

**Πλήκτρα λειτουργιών** | Klawisze funkcyjne | **Функциональные клавиши** | **مفاتيح الوظائف**

F6<br>문과

Μοντέλο σύμφωνα με τους κανονισμούς: P11E | Τύπος: D11E002 Μοντέλο υπολογιστή: M17x R4

zaawansowanych opcji komputera, kliknij kolejno pozycje Start→ All Programs (Wszystkie programy)→ Dell Help Documentation (Dokumenty pomocy Dell) lub odwiedź witrynę support.dell.com/manuals. W celu nawiązania kontaktu z firmą Alienware odnośnie spraw związanych z zakupem, pomocą techniczną lub obsługą klienta odwiedź witrynę dell.com/Alienware. Klienci na terenie Stanów Zjednoczonych mogą zadzwonić na infolinię pod numer 1-800-ALIENWARE.

 $\begin{tabular}{|c|c|} \hline \quad \quad & \quad \quad & \quad \quad \\ \hline \quad \quad & \quad \quad & \quad \quad \\ \hline \quad \quad & \quad \quad & \quad \quad \\ \hline \quad \quad & \quad \quad & \quad \quad \\ \hline \quad \quad & \quad \quad & \quad \quad \\ \hline \quad \quad & \quad \quad & \quad \quad \\ \hline \quad \quad & \quad \quad & \quad \quad \\ \hline \quad \quad & \quad \quad & \quad \quad \\ \hline \quad \quad & \quad \quad & \quad \quad \\ \hline \quad \quad & \quad \quad & \quad \quad \\ \hline \quad \quad & \quad \quad & \quad \quad \\ \hline \quad \quad & \quad$ 

 $\fbox{F1O} \begin{picture}(10,5) \put(0,0){\line(0,1){15}} \put(15,0){\line(0,1){15}} \put(15,0){\line(0,1){15}} \put(15,0){\line(0,1){15}} \put(15,0){\line(0,1){15}} \put(15,0){\line(0,1){15}} \put(15,0){\line(0,1){15}} \put(15,0){\line(0,1){15}} \put(15,0){\line(0,1){15}} \put(15,0){\line(0,1){15}} \put(15,0){\line(0,1){15}} \put(15,$ 

Informacje podane w niniejszym dokumencie mogą ulec zmianie bez powiadomienia.

#### © 2012 Dell Inc. Wszelkie prawa zastrzeżone.

Alienware™, AlienFX® oraz logo AlienHead logo są znakami towarowymi lub zastrzeżonymi znakami towarowymi firmy Alienware Corporation. Dell™ jest znakiem towarowym firmy Dell Inc. Microsoft® jest znakiem towarowym lub zastrzeżonym znakiem towarowym firmy Microsoft Corporation w Stanach Zjednoczonych i/lub innych krajach.

2012 - 01 Oznaczenie modelu: P11E | Typ: P11E002 Model komputera: M17x R4

#### **Дополнительная информация**

**Чтобы узнать о характеристиках и дополнительных опциях, доступных на вашем компьютере, щелкните Start (Пуск)**→ **All Programs (Программы)**→ **Dell Help Documentation или посетите веб-узел support.dell.com/manuals.**

**Чтобы связаться с компанией Alienware по вопросам продаж, технической поддержки или поддержки клиентов посетите веб-узел службы технической поддержки.dell.com/Alienware. Пользователи из Соединенных Штатов могут позвонить по телефону 1-800-ALIENWARE.** 

**Информация, включенная в состав данного документа, может быть изменена без уведомления.**

#### **© 2012 Dell Inc. Все права защищены.**

Alienware™, AlienFX® и логотип AlienHead являются товарными знаками и охраняемыми товарными знаками корпорации Alienware. Dell™ является товарным знаком Dell Inc. Microsoft® является либо товарным знаком, либо охраняемым товарным знаком корпорации Microsoft в США и (или) других странах.

2012 - 01

Нормативная модель: P11E | Тип: P11E002 Модель компьютера: M17x R4

#### **المزيد من المعلومات**

**للتعرف على المزايا والخيارات المتقدمة المتاحة على الكمبيوتر لديك، انقر فوق** Start**( ابدأ(**← Programs All**( كل البرامج(**← Documentation Help Dell**( وثائق المنتج الخاصة بتعليمات**  .support.dell.com/manuals **الموقع بزيارة تفضل أو(** Dell **لالتصال بشركة** Dell **بغية االستفسار عن المسائل المتعلقة بقسم المبيعات أو الدعم لفني أو خدمة العمالء، تفضل بزيارة موقع الدعم:** 

ContactDell/com.dell**. بالنسبة للعمالء في الواليات المتحدة وكندا، يمكنكم االتصال برقم** ALIENWARE.1-800-

**المعلومات الواردة في هذا المستند عرضة للتغيير بدون إشعار.**

#### Inc Dell 2012© **. جميع الحقوق محفوظة.**

إن كل من TMAlienware وRAlienFX وشعار AlienHead من العالمات التجارية أو العالمات التجارية المسجلة لشركة Alienware Corporation. وتمثل TMDell عالمة تجارية لشركة .Inc Dell. كما تمثل RMicrosoft إما عالمة تجارية أو عالمة تجارية مسجلة لشركة Corporation Microsoft في الواليات المتحدة و/أو البلدان الأخرى. 01 - 2012

النموذج الرقابي: P11E | النوع: P11E002 .<br>طراز الكمبيوتر : M17x R4

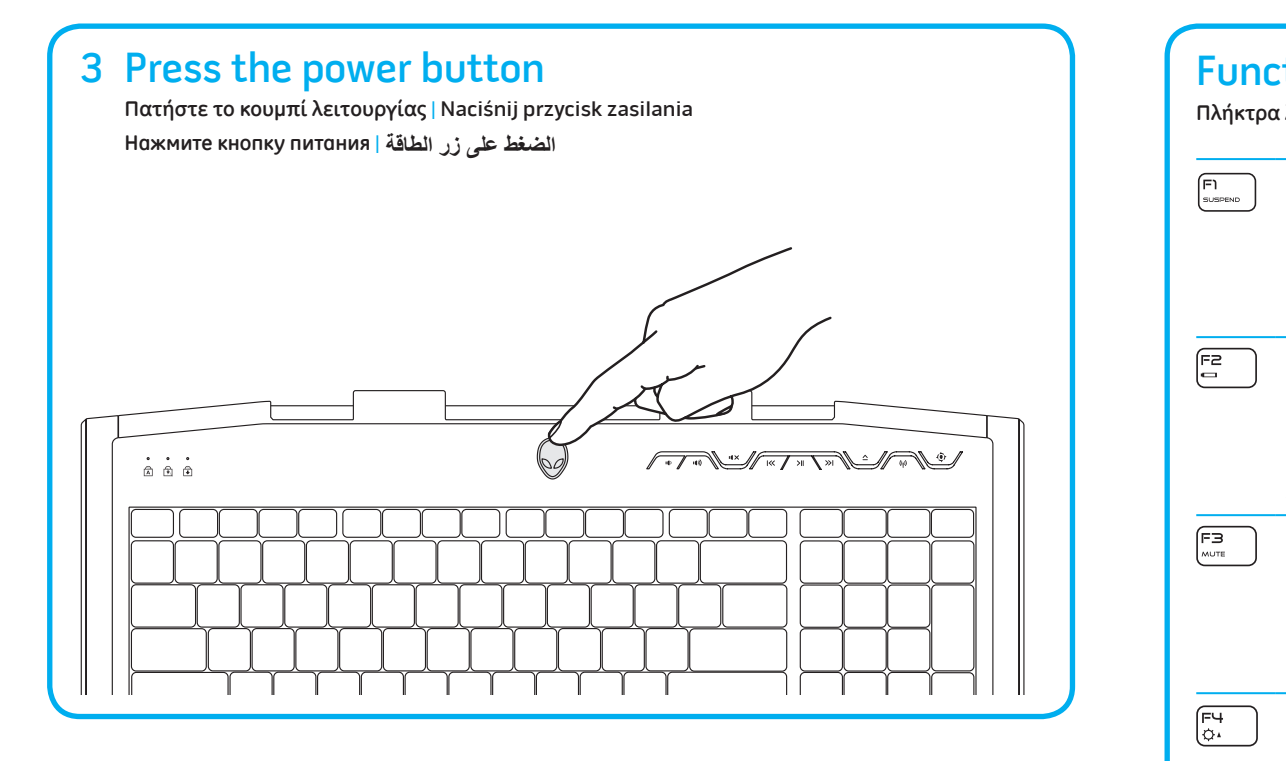

# 4 Check wireless status

# Locate your Service Tag

**Ελέγξτε την κατάσταση της ασύρματης σύνδεσης** | Sprawdź stan łączności bezprzewodowej **Проверьте состояние беспроводного соединения** | **التحقق من حالة الالسلكي**

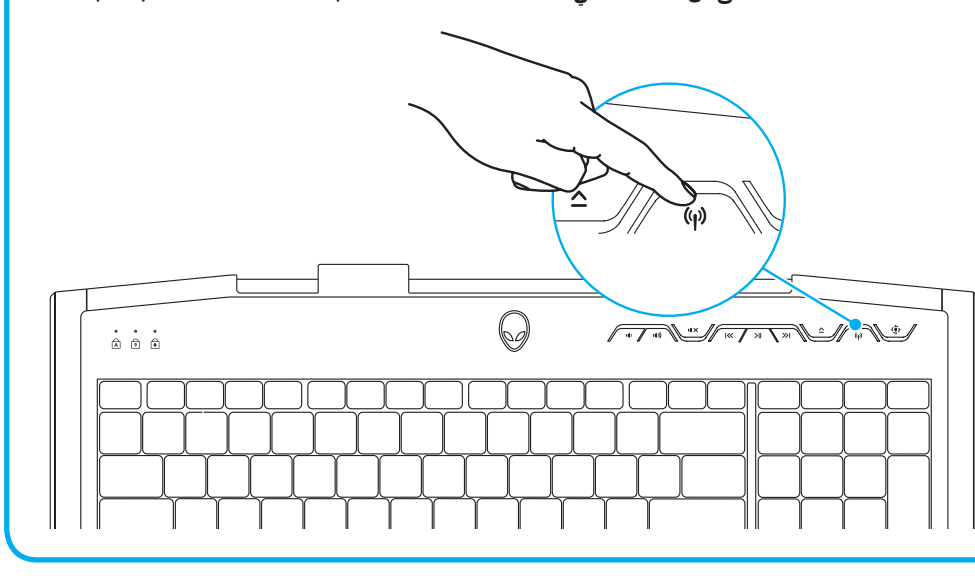

**Εντοπίστε την ετικέτα εξυπηρέτησής σας** | Znajdź znacznik serwisowy **Определите местонахождениe сервисного кода** | **إيجاد رقم الصيانة**

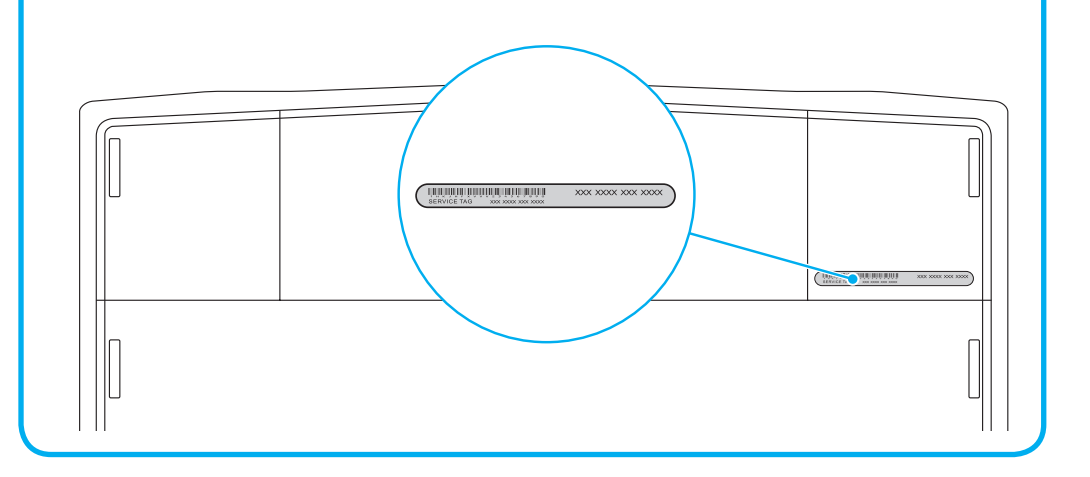

1